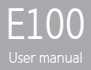

# Contents occoococococococococo

시작하기 구성품 4 각 부의 명칭 5 LCD 화면 6 iriver plus 3 설치하기 8 기본 기능 익히기 전원 켜기 / 끄기 10 메뉴 선택하기 11 홀드 기능 및 리셋 기능 사용하기 12 연결하기 13

사용하기 Music 20 Videos 23 Pictures 25 Texts 27 FM Radio 29 Recordings 31 File Manager 32 Settings 33

기타정보 iriver plus 3 사용하기 36 저작권/인증/등록상표/ 면책조항 40 안전을 위한 주의사항 41 문제해결 44

÷

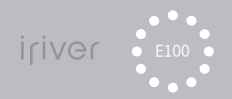

# **Hall**

### 01 시작하기

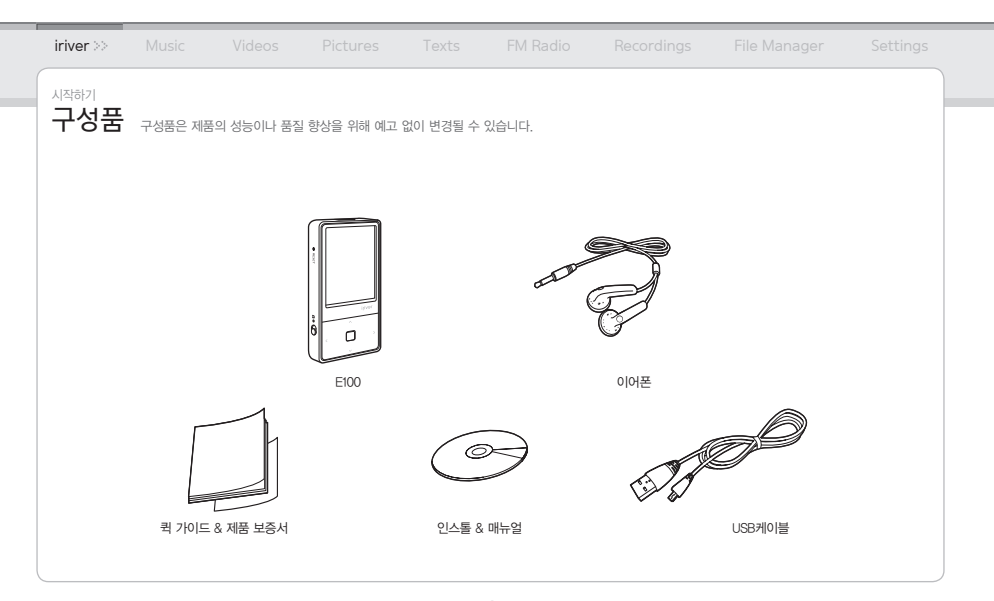

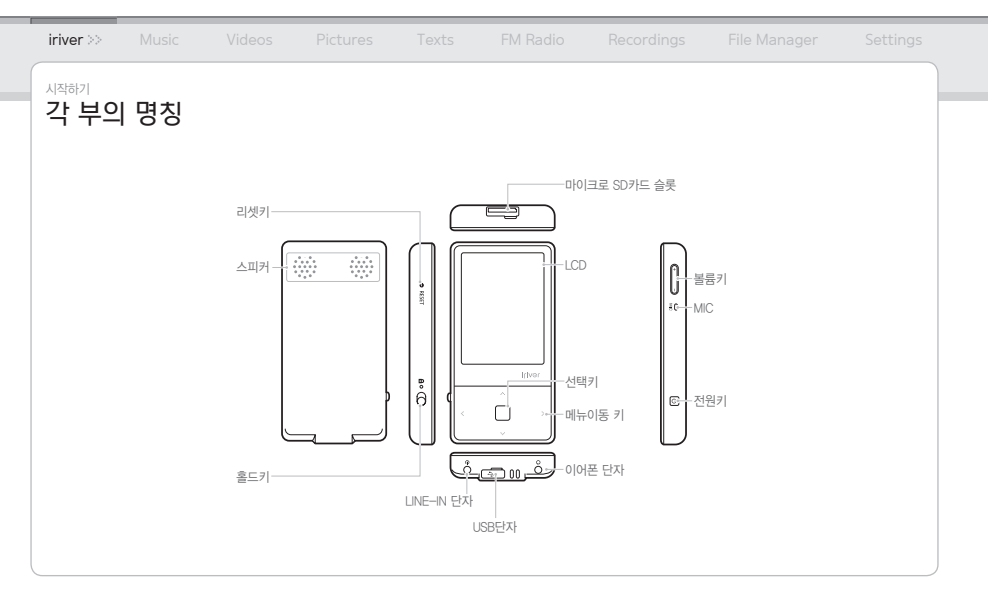

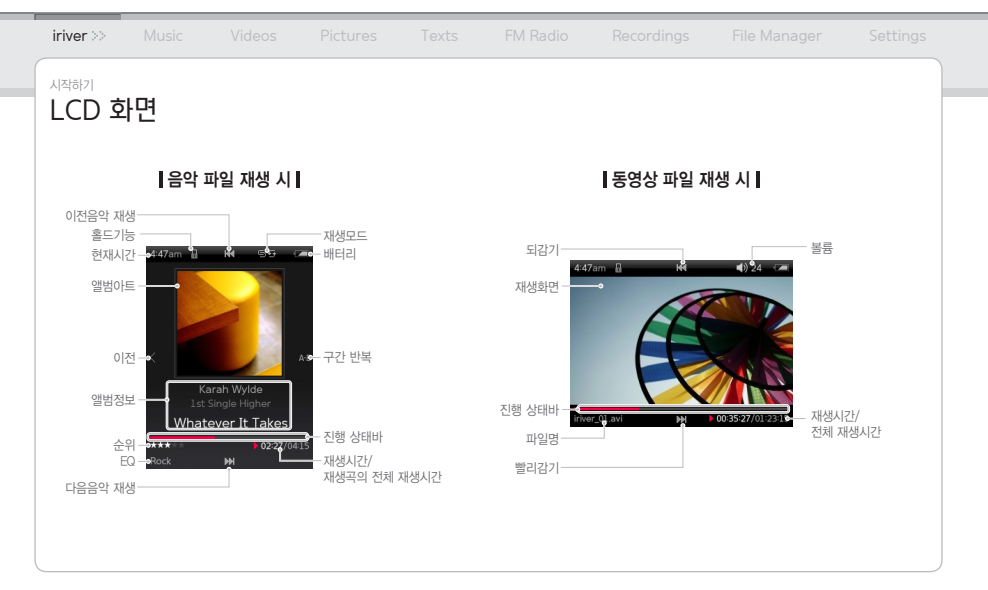

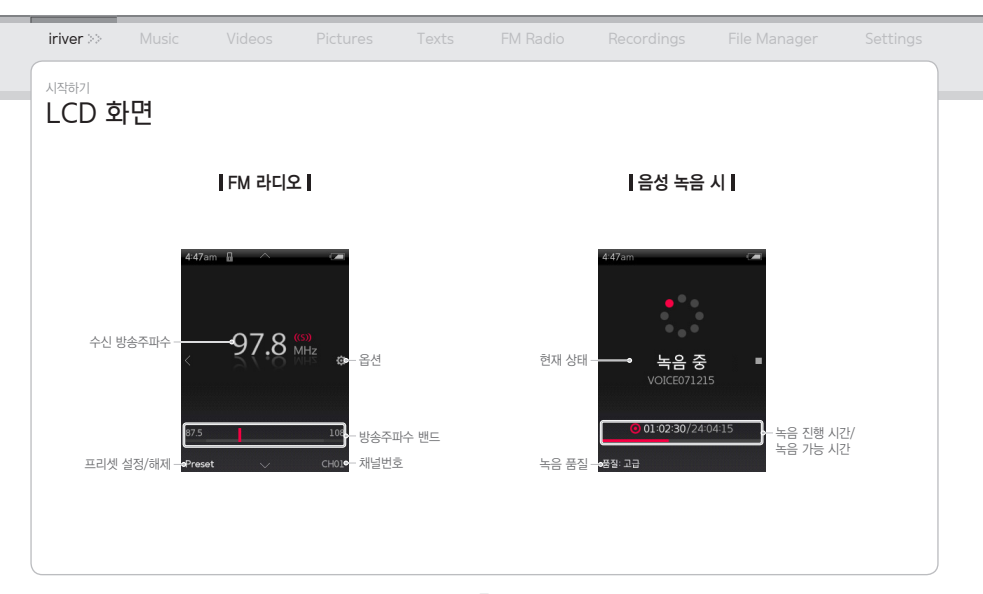

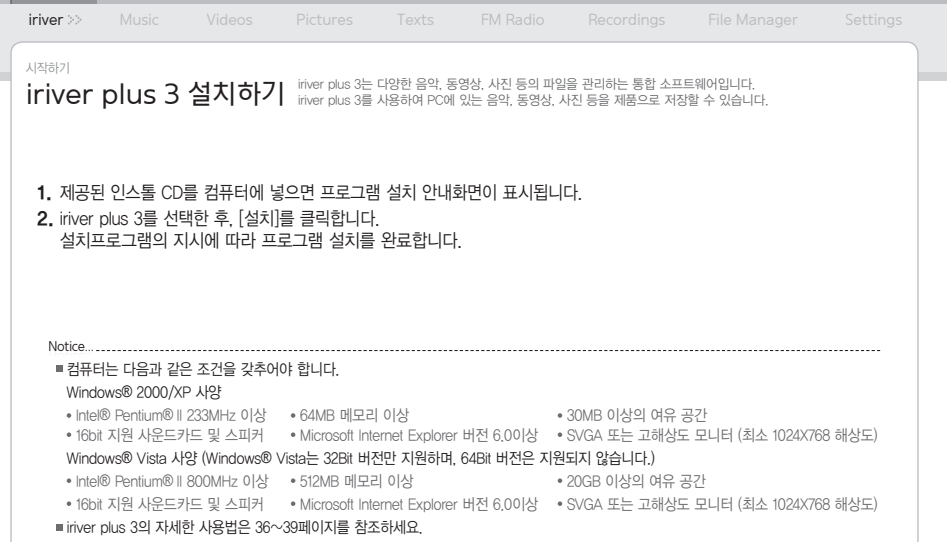

# dia.a

### 02 기본 기능 익히기

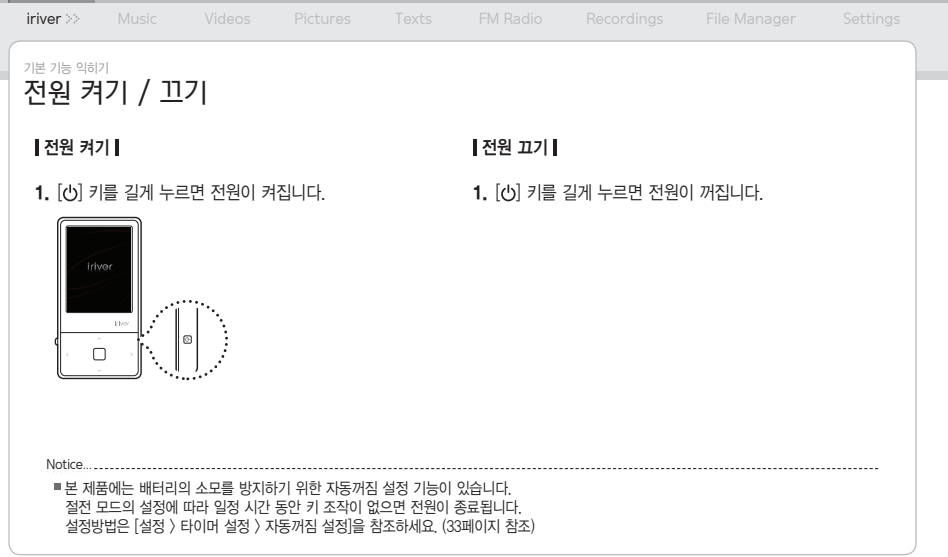

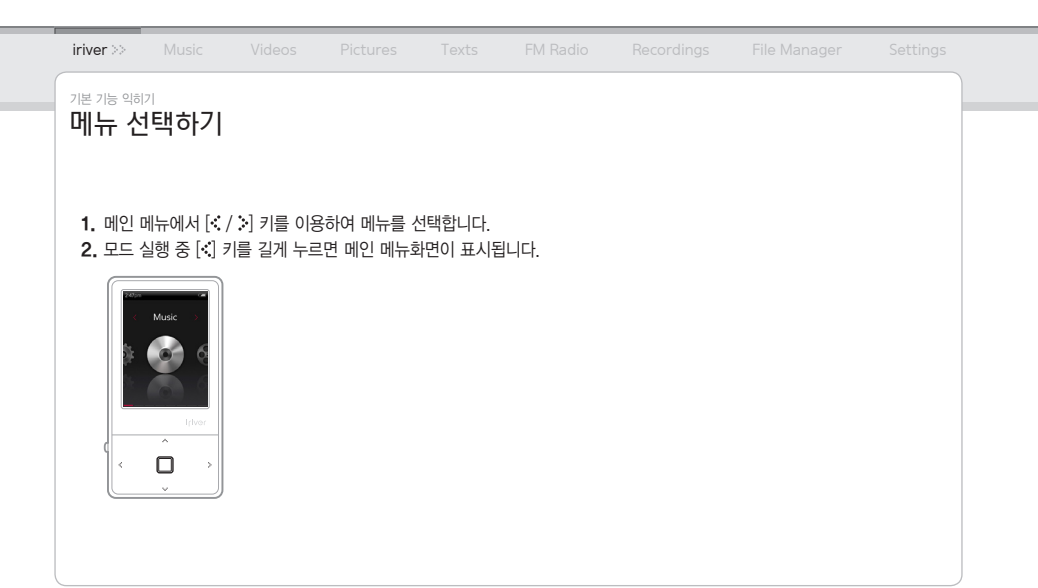

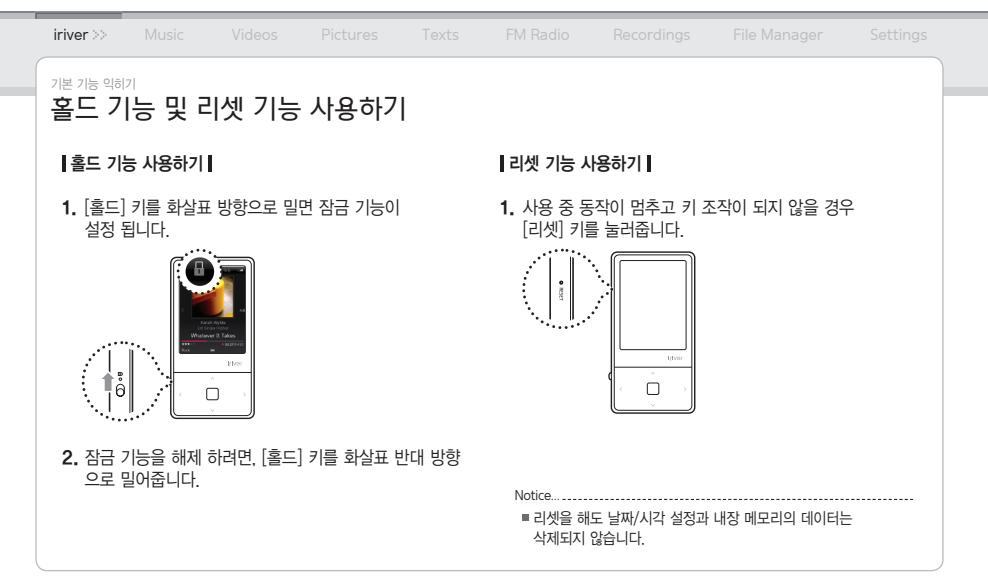

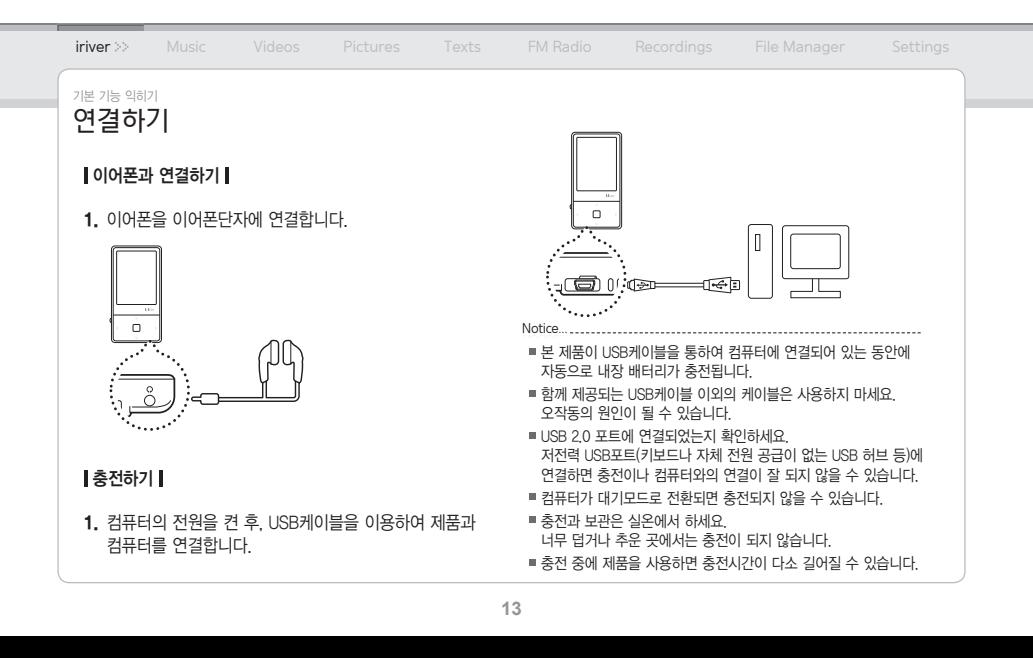

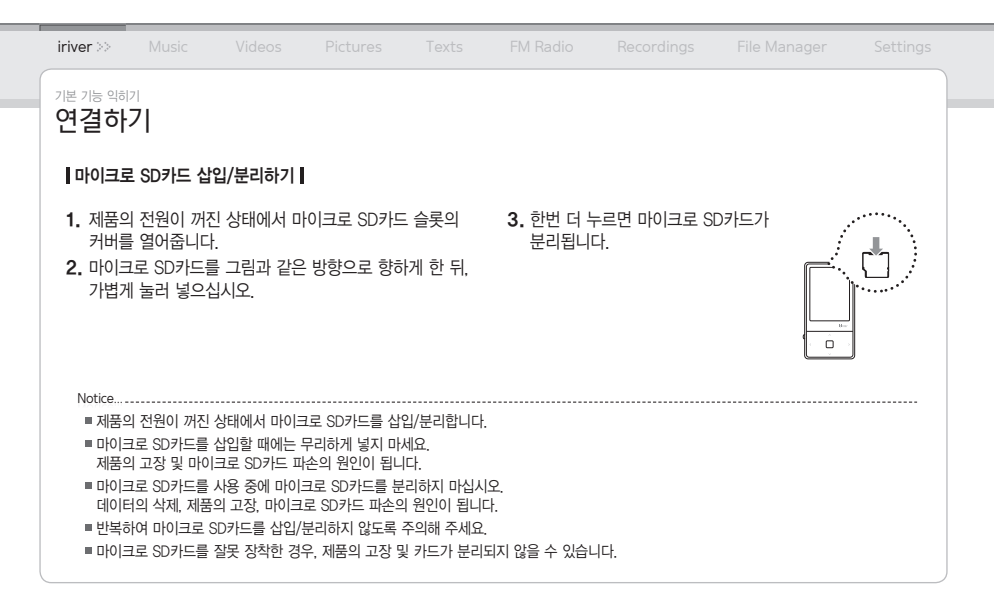

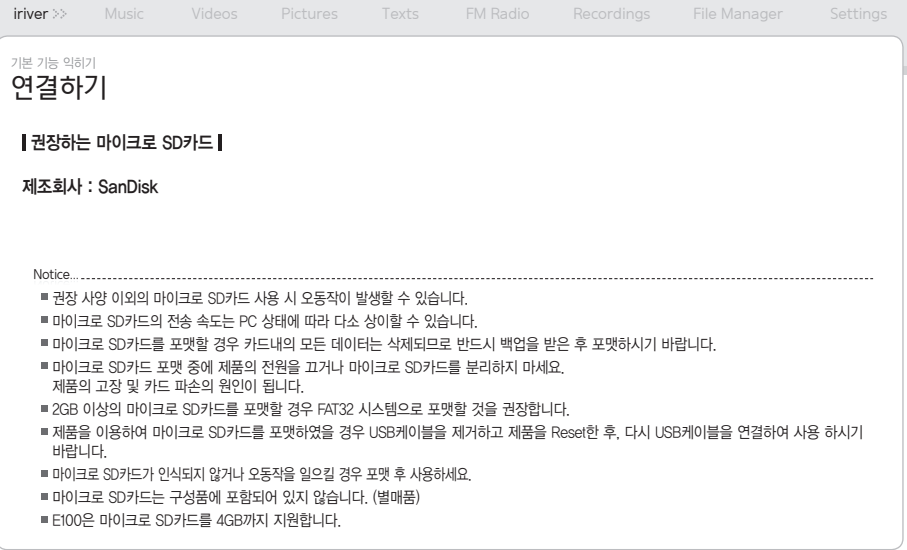

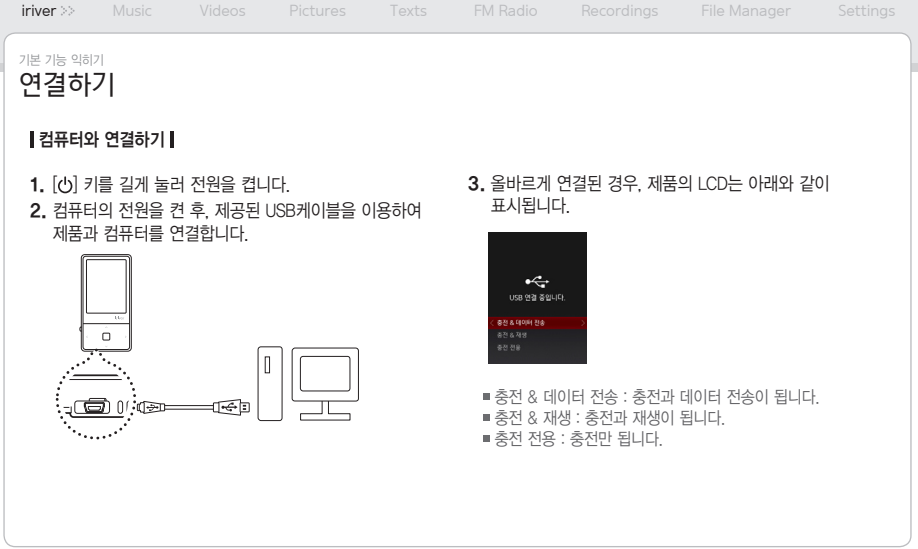

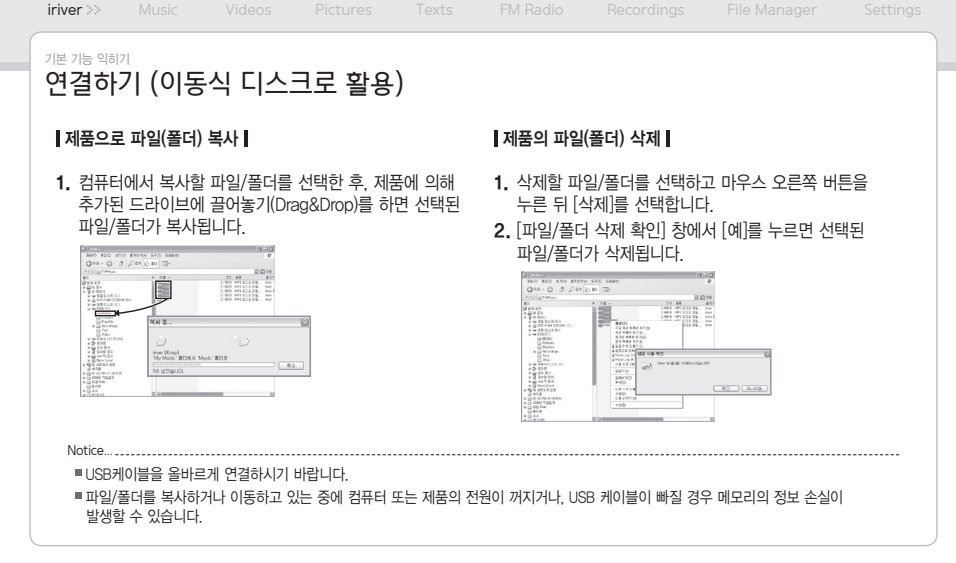

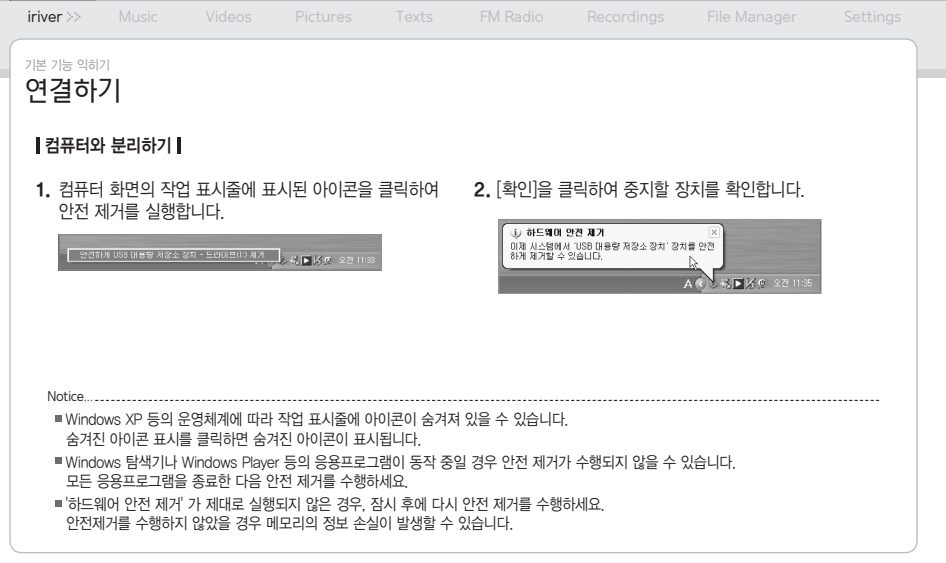

### 03 사용하기

- 
- 
- 

- 
- 
- 

- 
- 
- 

- 
- 
- 

- 
- 
- 

- 
- 
- 

- 
- 

- 
- 
- 
- 
- 
- 

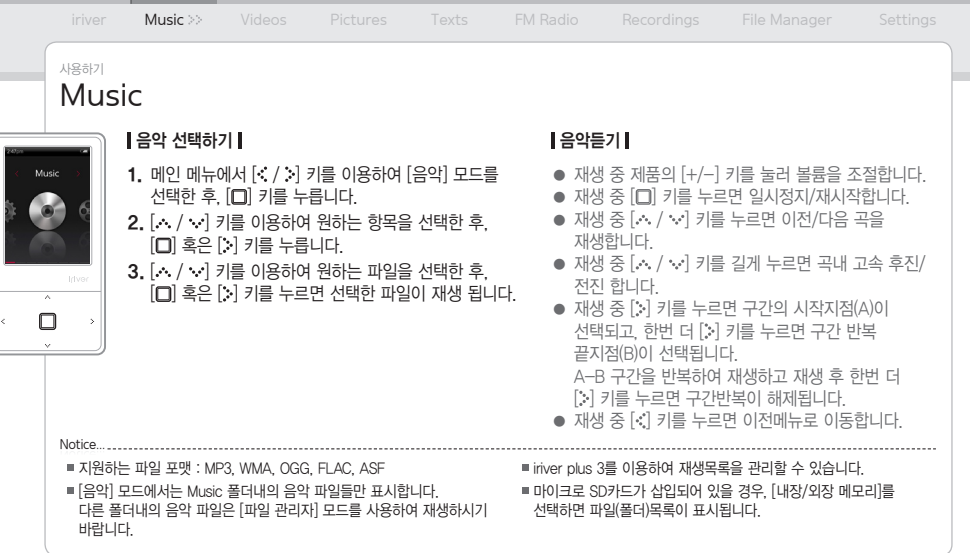

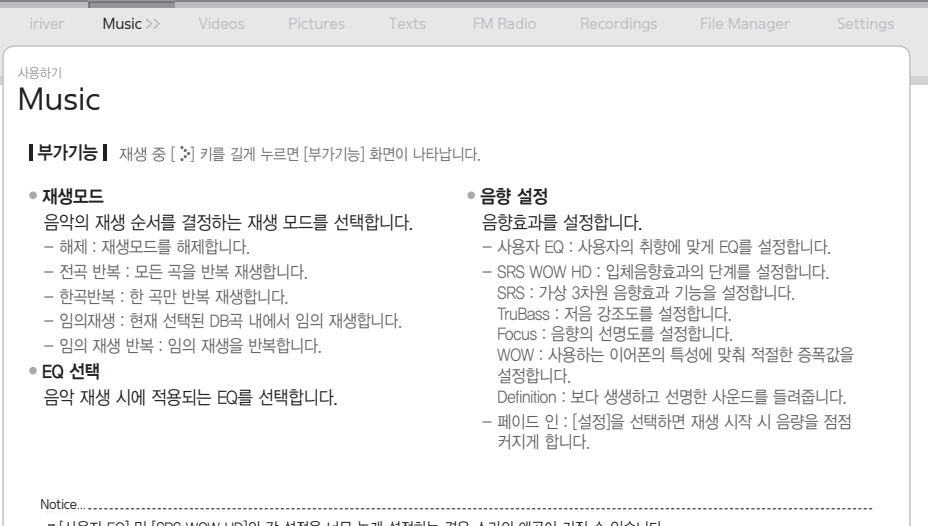

■ [사용자 EQ] 및 [SRS WOW HD]의 각 설정을 너무 높게 설정하는 경우 소리의 왜곡이 커질 수 있습니다.

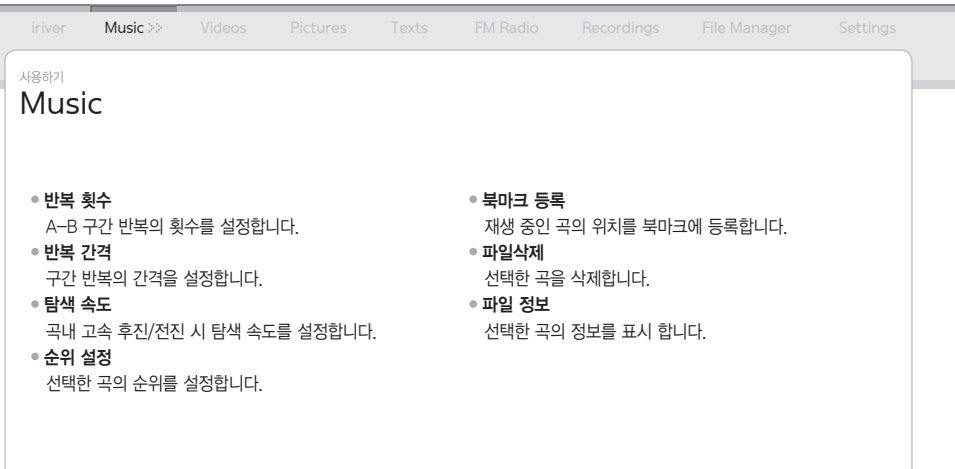

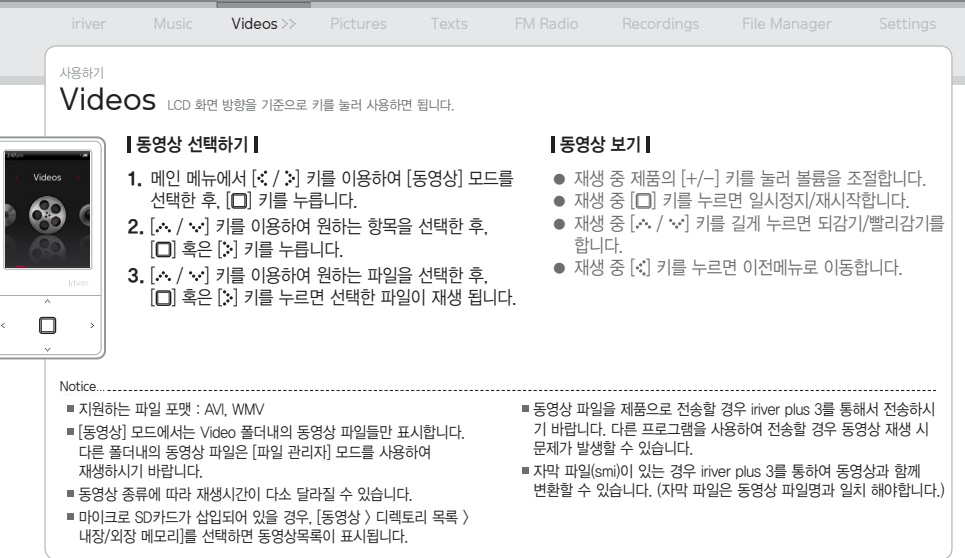

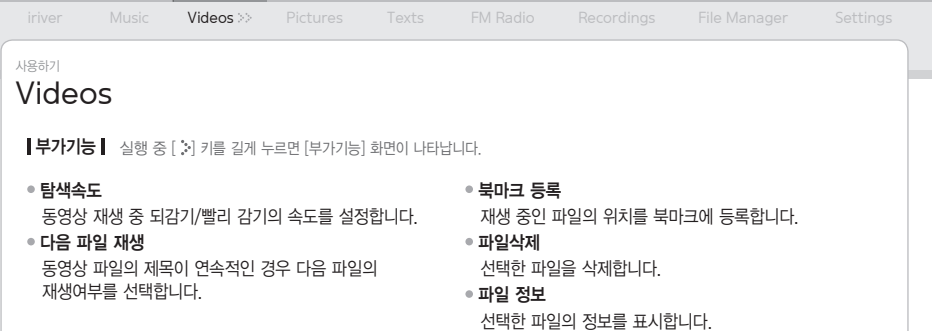

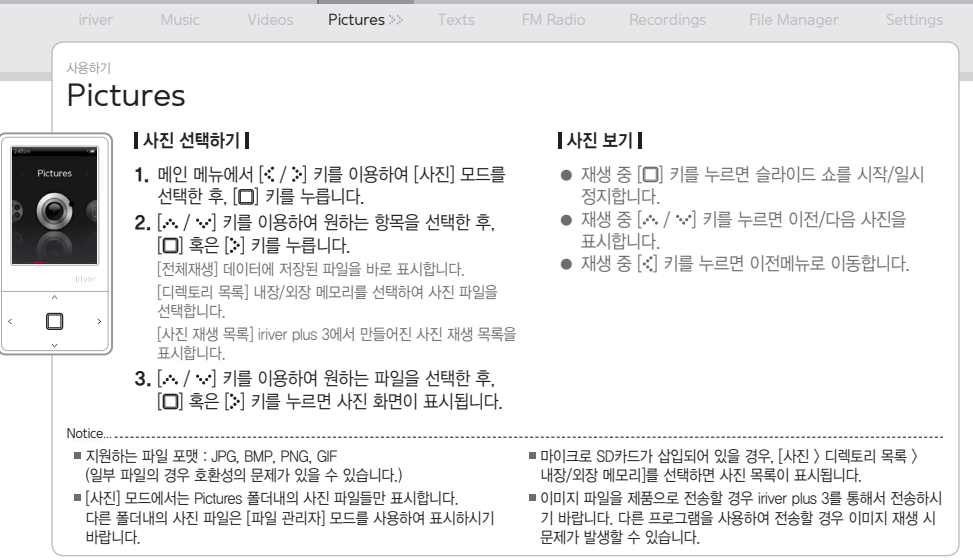

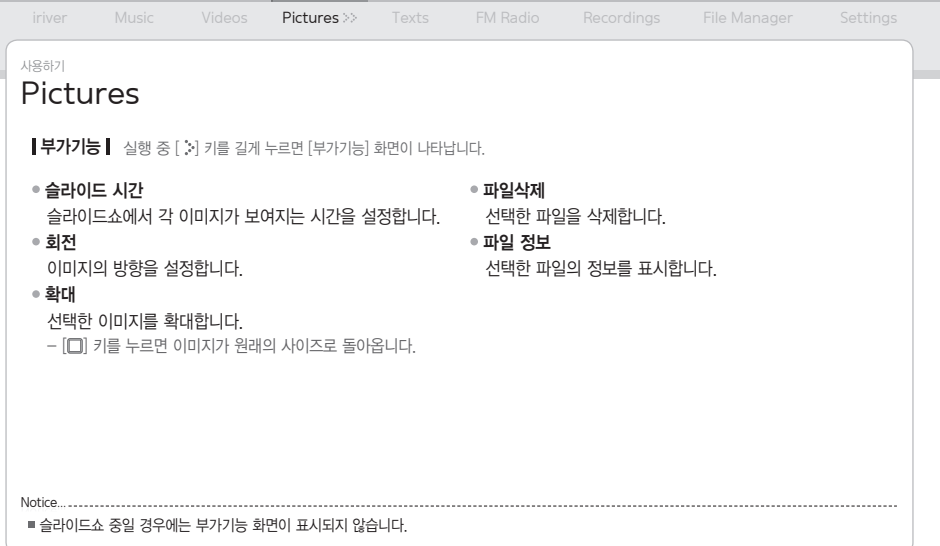

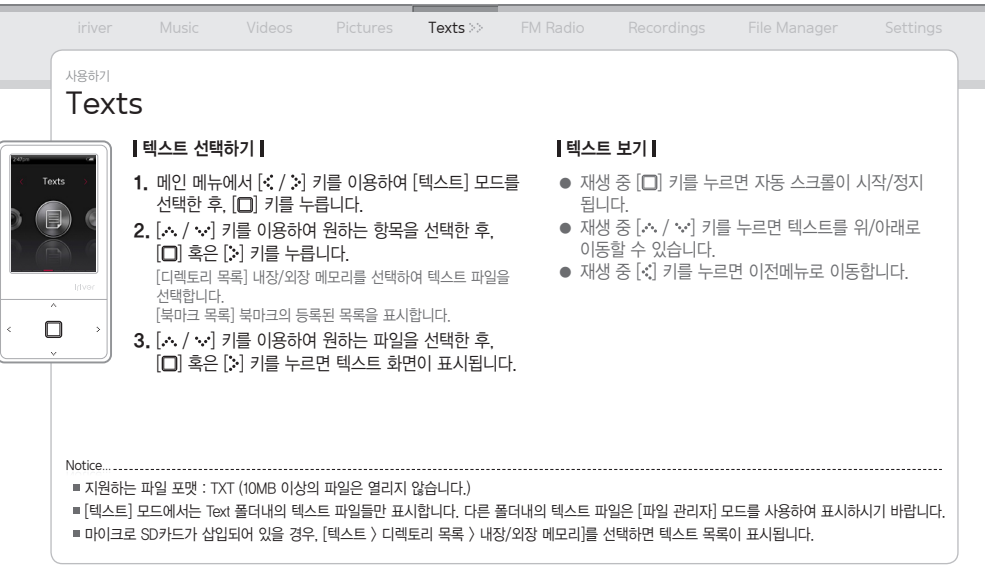

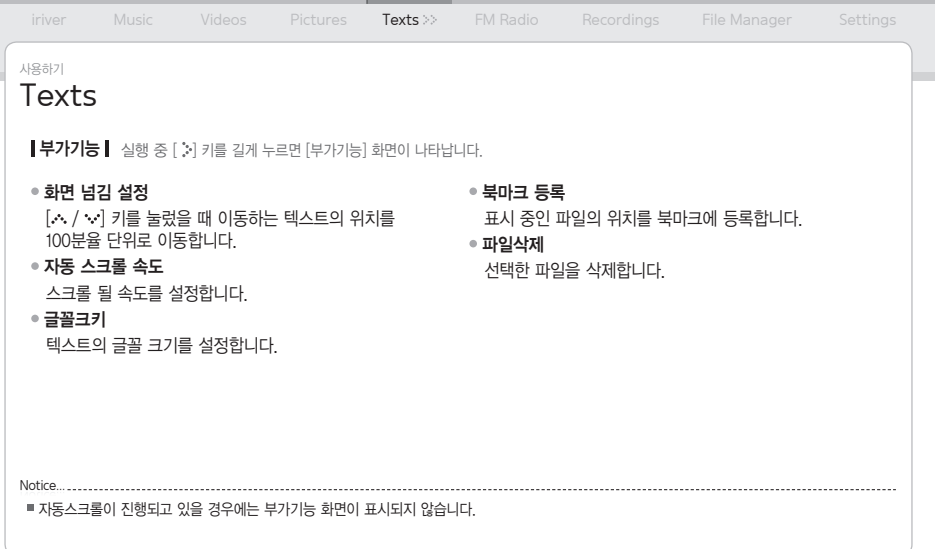

![](_page_29_Picture_106.jpeg)

![](_page_30_Picture_119.jpeg)

![](_page_31_Picture_133.jpeg)

![](_page_32_Picture_0.jpeg)

![](_page_33_Picture_128.jpeg)

T.

■ 제품 내의 모든 파일이 삭제된 후에는 복구가 북가능하므로 반드시 백업을 받으신 후 포맷하시기 바랍니다 (포맷 시 제품 자체 포맷을 권장 합니다.) ■ 배터리 용량이 충분이 남아 있는 상황에서 포맷하시기 바랍니다. Notice...

Windows Media Player 11을 통해 파일을 전송합니다.

iriver Music Videos Pictures Texts FM Radio Recordings File Manager **Settings** 사용하기 Settings 고급 설정 ● 언어선택 사용할 언어를 선택합니다. 전송 방식 선택 컴퓨터와의 파일 전송 방식을 선택 합니다. - MSC(UMS) : MSC 방식으로 컴퓨터와 연결되어 iriver plus 3를 통해 파일을 전송합니다. ※MSC(Mass Storage Class)는 기존의 UMS 방식입니다. - MTP : MTP 방식으로 컴퓨터와 연결되어 ● 내장메모리 포맷 내부 메모리의 모든 데이터를 삭제합니다. ● 외장메모리 포맷 외부 메모리의 모든 데이터를 삭제합니다. ● 시스템 정보 제품의 시스템 정보를 표시합니다. ● 설정 초기화 사용자 설정사항을 제품구입시의 상태로 설정합니다.

- 
- 
- 
- 
- 
- 
- 
- 
- 

### 04 기타정보

![](_page_35_Picture_11.jpeg)

![](_page_36_Picture_95.jpeg)

기타정보

iriver plus 3 사용하기 제품을 iriver plus 3와 연결하려면 [설정 > 고급설정 > 전송 방식 선택]을 MSC로 설정해야 합니다.

### 라이브러리에 미디어 추가하기

- **1.** iriver plus 3를 처음 실행하면, 미디어 추가 마법사가 실행됩니다.
- 2. 화면의 지시에 따라 컴퓨터에 있는 음악, 사진 등의 미디어 파일을 라이브러리에 추가합니다.

### CD로부터 미디어 추출하기

- 음악 CD를 CD 드라이브에 넣은 후, iriver plus 3를 1. 실행합니다.
- **2.** iriver plus 3의 [음악-CD 드라이브]에서 추출한 음악의 체크박스를 선택한 후, 왼쪽 하단의 [CD 리핑]을 클릭 합니다.
- 음악 추출이 완료되면 [모든 음악]을 선택하여 추출된 3. 음악이 라이브러리에 추가된 것을 확인할 수 있습니다.

iriver Music Videos Pictures Texts FM Radio Recordings File Manager Settings 기타정보 iriver plus 3 사용하기 iriver E100에 미디어 전송하기 iriver plus 3 사용하기 제품을 컴퓨터의 USB단자에 USB케이블로 연결한 후, 1. iriver plus 3를 실행합니다. 컴퓨터에서 제품으로 전송할 파일의 체크박스를 선택한 2. 후,  $\lceil \bullet \rceil$ 를 클릭합니다. 선택한 파일의 전송이 진행되면 좌측하단의 상태정보 3. 윈도우 탐색기 사용하기 제품을 컴퓨터의 USB단자에 USB케이블로 연결합니다. 1. 2. 콘텐츠의 종류에 따라 아래의 폴더에 콘텐츠를 복사합니다. 텍스트 : iriver E100/Text 음악 : iriver E100/Music

- 창에서 전송상태를 확인할 수 있습니다.
- 4. 전송이 완료되면 선택한 음악이 제품 라이브러리에 추가된 것을 확인할 수 있습니다.
- 사진 : iriver E100/Pictures
- 동영상 : iriver E100/Video

![](_page_38_Picture_137.jpeg)

오디오 WMA 320Kbps까지 지원

PNG GIF

![](_page_39_Figure_0.jpeg)

iriver Music Videos Pictures Texts FM Radio Recordings File Manager Settings

기타정보

# 저작권/인증/등록상표/면책조항

### 저작권

㈜아이리버는 본 사용 설명서와 관련된 특허권, 상표권, 저작권, 기타 지적소유권 등의 권리를 가지고 있습니다. 즉, 본 사용 설명서의 모든 내용은 ㈜아이리버의 사전승인 없이 어떠한 형식이나 수단으로도 복사 또는 복제하여 사용할 수 없습니다. 문서의 일부 또는 전체 내용을 사용할 경우 처벌을 받을 수 있습니다. 소프트웨어, 음원, 영상물 등 저작권이 있는 콘텐츠는 저작권법 등의 관 련 법규에 의거하여 보호됩니다.

본 제품을 사용하여 저작권을 가진 콘텐츠를 무단으로 복제하거나 배포 할 경우, 법적인 책임은 사용자에게 있습니다.

용례에 사용된 회사, 기관, 제품, 인물 및 사건 등은 실제 데이터가 아닙니다. 당사는 본 사용 설명서를 통해 어떠한 회사, 기관, 제품, 인물 및 사건 등 과도 연관시킬 의도가 없으며, 그렇게 유추해서도 안됩니다. 해당 저작권법을 준수하는 것은 사용자의 책입니다.

© 1999~2008 iriver Limited. All rights reserved.

## 인증

MIC, FCC, CE

B급 기기 (가정용 정보 통신 기기) : 이 기기는 가정용으로 전자파 적 합등록을 한 기기로서 주거지역에서는 물론 모든 지역에서 사용할 수 있습니다.

## 등록상표

Windows 2000, Windows XP, Windows Vista, Windows Media Player는 Microsoft corp.의 등록상표입니다.

**SRS (O)** is a trademark of SRS Labs, Inc.

WOW HD technology is incorporated under license from SRS Labs, Inc.

## 면책조항

제조자, 수입자, 대리점은 상해를 포함하는 우발적인 손상 또는 본 제품 의 부적절한 사용과 조작으로 인한 기타 손상에 대해 책임을 지지 않습 니다. 사용 설명서의 정보는 현재 제품사양을 기반으로 작성되었습니다. 제품 제조사인 ㈜아이리버는 지금도 새로운 기능을 추가 보완하고 있고 향후에도 지속적으로 신기술을 적용할 것입니다. 모든 규격은 개별 사용자에게 사전통보 없이 변경될 수 있습니다.

![](_page_41_Figure_0.jpeg)

![](_page_42_Picture_69.jpeg)

iriver Music Videos Pictures Texts FM Radio Recordings File Manager Settings 기타정보 안전을 위한 주의사항 기타 자전거, 자동차, 오토바이 등의 운전 중에 헤드폰/ 이어폰을 사용하지 마세요. 위험할 뿐만 아니라 지역에 따라서는 위법이 될 수 있습니다. ● 운전, 보행, 등산 등 확동 중에 사용하지 마세요. 상해의 위험이 있습니다. 사고의 위험이 있으므로 안전한 장소에서 사용하세요. 상해의 위험이 있습니다. ● 이동 중에 사용할 경우 반드시 주변에 위험한 장애물이 없는지 확인해 주세요. 귀울림이 있을 때에는 음량을 줄이거나 사용을 중지하세요. 상해의 위험이 있습니다. 장시간 계속해서 큰 음량으로 사용하지 마세요. 상해의 위험이 있습니다. 헤드폰/이어폰을 큰 음량으로 사용하지 마세요. 상해의 위험이 있습니다. ● 헤드폰/이어폰이 다른 물체에 걸리거나 끼지 않도록 주의하세요. 상해의 위험이 있습니다.

상해의 위험이 있습니다.

● 천둥, 번개가 칠 때에는 감전의 위험이 있으므로 가능한 사용하지 마세요. 상해의 위험이 있습니다.

● 이어폰을 귀에 꼽고 주무시거나 장시간 귀에 꼽고 사용하지 마세요.

상해의 위험이 있습니다.

- USB케이블이 올바로 연결되었는지 확인하세요.

### USB 연결 시 PC에 오류가 발생해요.

- [설정 > 화면설정 > 조명시간]에서 시간을 설정하세요.
- 오디오 파일 재생 시 소비 전력을 낮추기 위해 일정 시간이 지나면 화면이 꺼집니다.
- 화면이 자꾸 꺼져요.
- USB케이블이 올바로 연결되었는지 확인하세요.
- 전원을 연결했는데도 충전이 되지 않아요.
- 가는 핀을 이용해서 리셋 버튼을 누르세요.
- 배터리가 방전되지 않았는지 확인하세요. USB케이블로 충전한 다음 확인하세요.
- 전원이 들어오지 않아요.

## 확인하세요!

기타정보

- 음악파일에 이상이 있는지 확인하세요.
- 묻어있는지 확인하세요.
- 이어폰 단자가 잘 접속되지 않았거나 단자에 이물질이
- 음량이 '0'으로 되어 있지는 않은지 확인하세요.

### 소리가 안 나오거나 잡음이 발생해요.

- 주변 전자 기기의 전원을 꺼 보세요.
- 제품과 안테나의 방향을 조금씩 바꿔 보세요.
- 이어폰이 제대로 꽂혀 있는지 확인하세요.
- 이어폰 단자에 이물질이 묻어있는지 확인하세요.

![](_page_45_Picture_52.jpeg)

### 수리 시 발생하는 데이터 손실 건에 대해서는 당사가 책임지지 않으므로 사전에 반드시 데이터를 안전한 곳에 백업 하시기 바랍니다. 제품 문의 및 고객상담 전화 : 1577-5557

### ● A/S 관련 규정 및 세부사항은 www.iriver.co.kr을 참고하시기 바랍니다.

### ● 성함, 연락처, 고장 증상을 메모하여 함께 발송해 주시기 바랍니다. ● 품질보증기간 내의 무상수리인 경우 택배 요금은 당사

부담입니다. (지정 택배사 이용 시)

- 중격이나 파손의 위험이 있으니 충격을 받지 않게 포장해서 발송해 주시기 바랍니다.
- A/S 신청 시 당사 지정 택배를 선택하시면 자동으로 택배 신청이 접수되어 편리하게 이용이 가능합니다.
- www.iriver.co.kr에서 제품등록을 한 후 A/S 신청을 합니다. ●

# 택배를 이용하는 경우

A/S 신청하기

아이리버존을 직접 방문하는 경우

전국 아이리버존에 방문하시면 전문 A/S담당기사의 ● 신속한 처리와 서비스를 받으실 수 있습니다. ● 아이리버존의 전화번호 및 위치는 www.iriver.co.kr를

서비스/고객지원

참고하세요.

A/S 신청하기 전에

기타정보